#### Optimizing SYCL workloads on Aurora and Sunspot

Varsha Madananth

## Agenda

- **Overview of Aurora**
- **Device hierarchy** 
	- Implicit vs Explicit Scaling
- **B** Software Stack on GPU
	- SYCL programming model
	- Compilation Workflow
- **Occupancy on GPU** 
	- Reduce stalls
	- Concurrent execution of work on GPU
- Submitting kernels to GPU
	- Regular command list vs Immediate Command list
- **E** Specialization constants
- **EXECUTE:** Floating point Accuracy

## Aurora System

Intel-HPE machine arriving at Argonne in 2023

#### Sustained Performance ≥ 1Exaflops DP

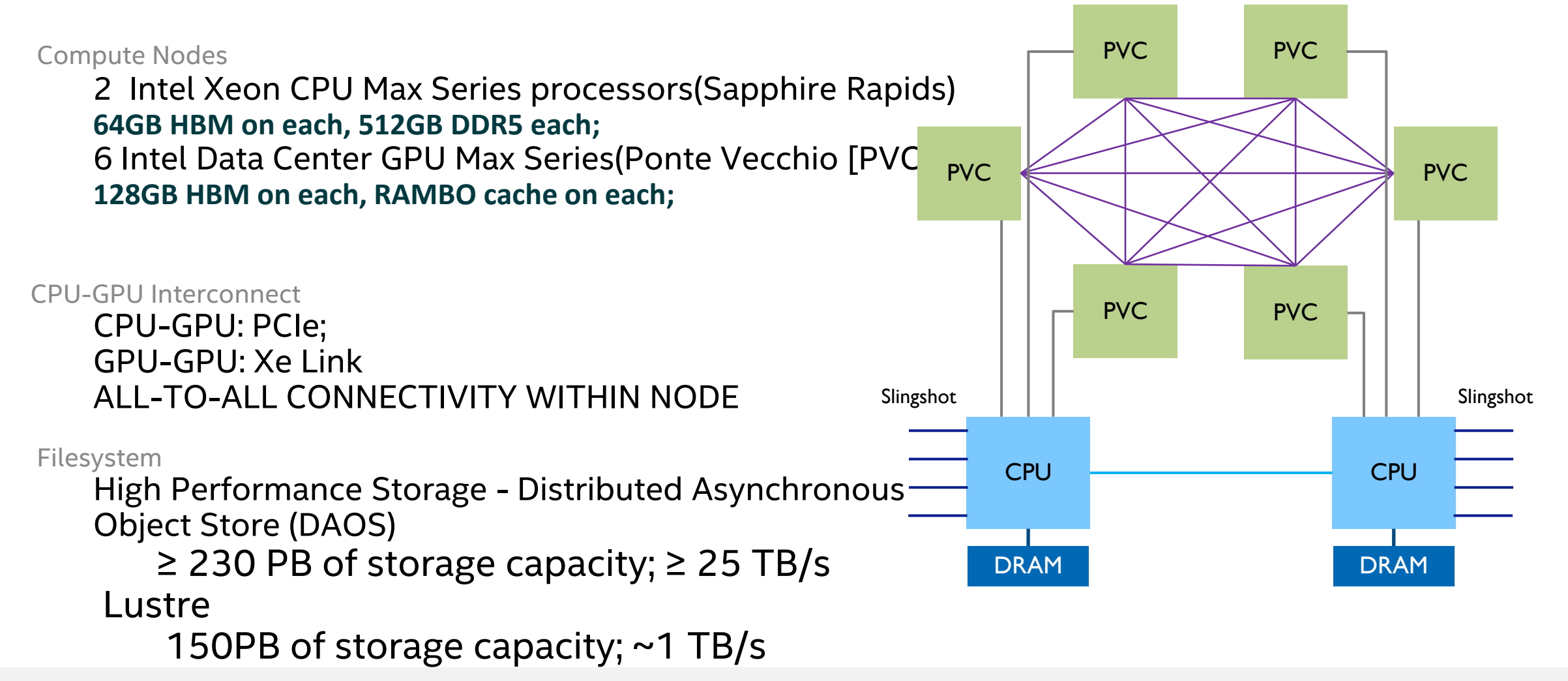

#### Intel GPU Architecture for Aurora

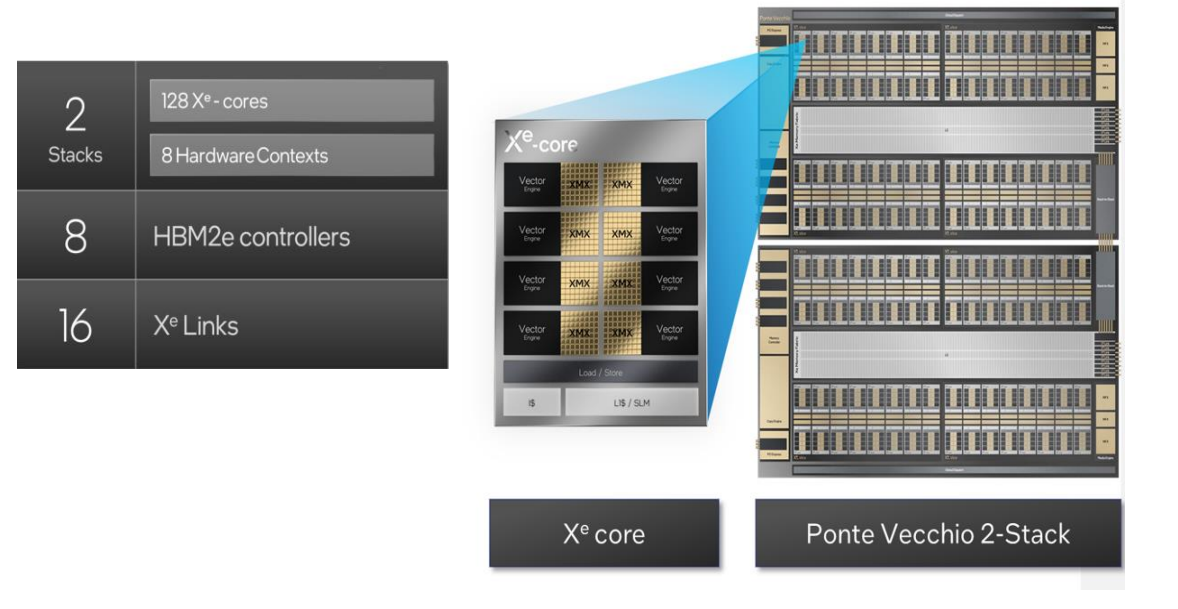

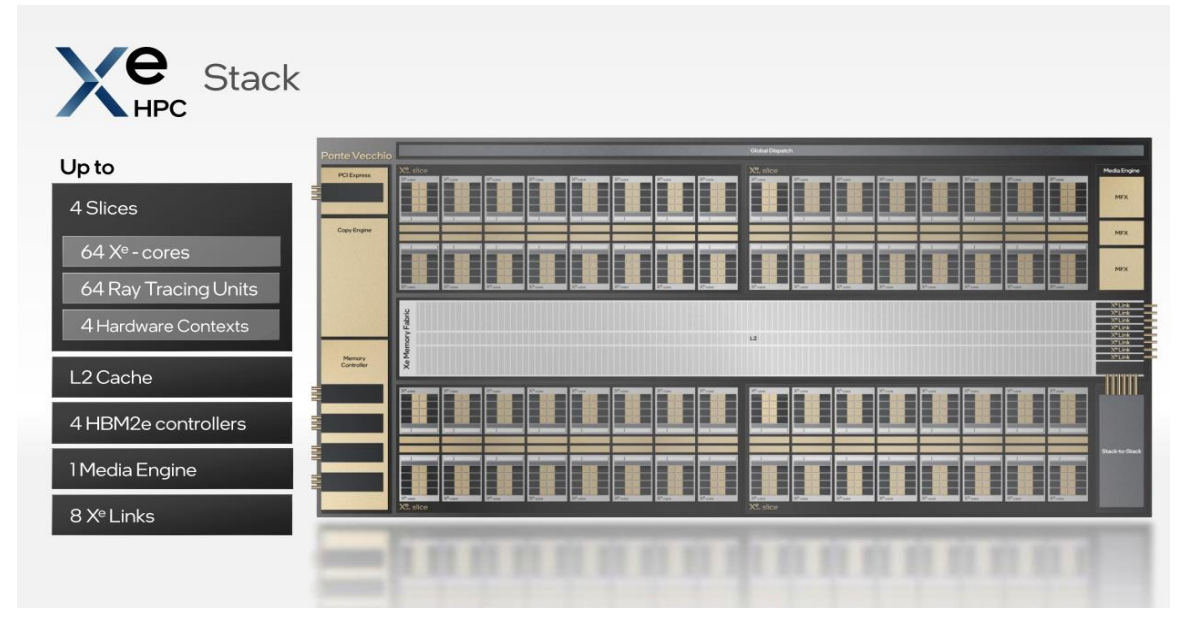

- ❑ Vector Engines execute SIMD math & load/store
- ❑ Each Vector Engine services multiple HW threads, issuing one thread instruction per clock tick
- ❑ Multiple Vector Engines form a Core, sharing one memory load/store unit
- ❑ Multiple Cores form a Slice
- ❑ Four Slices form a Stack
- ❑ Two Stacks form a PVC

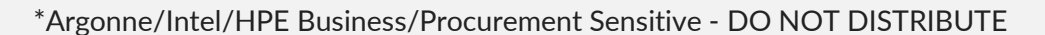

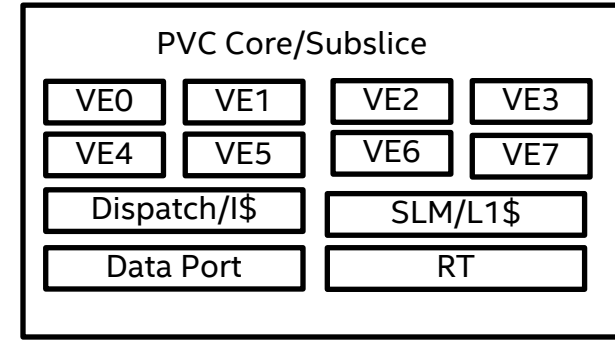

**EU = Vector Engine Sub-Slice = Core Slice = Slice Tile = Stack**

**Total Threads = #\_slices \* #\_cores\_per\_slice \* #\_ve\_per\_core \* #\_threads\_per\_ve (3,584 = 4 \* 14 \* 8 \* 8)**

4

### Devices and sub-devices

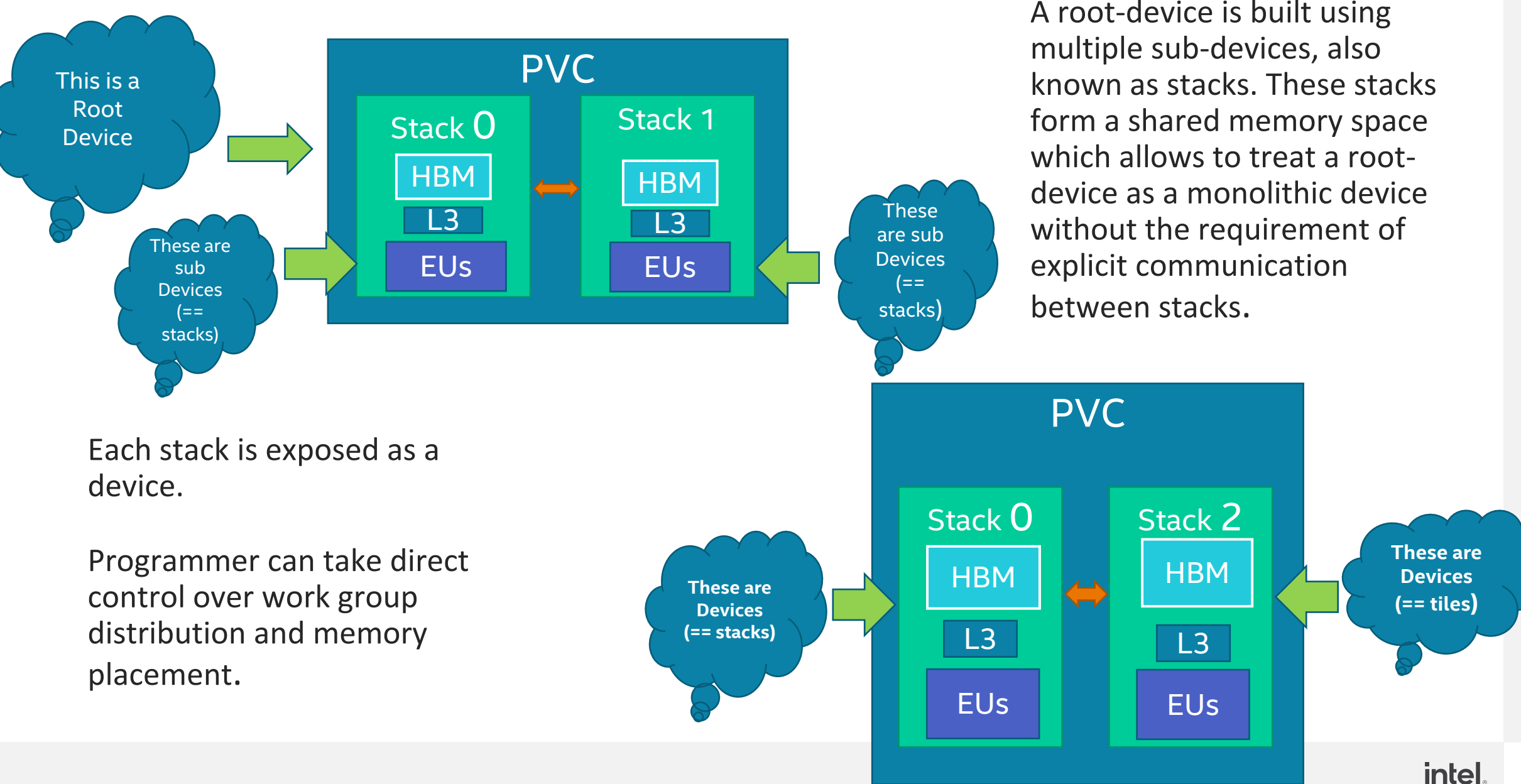

# Implicit vs Explicit Scaling

- Implicit Scaling provides a mechanism to automatically distribute work across multiple stacks.
	- No extensions required, works for non-multi-tile-aware applications.
	- Driver automatically distributes work and allocations across underlying resources
- Explicit Scaling: Application manually distributes work and allocations across underlying resources.
- Same trade-off as for other NUMA systems:
	- Implicit requires attention to memory placement, work scheduling, etc.
	- Explicit requires an "extra" level of decomposition

### Affinity Mask to expose devices

#### • Affinity mask allows an application to expose devices or sub-devices

- ZE\_AFFINITY\_MASK = 0, 1,2,3,4,5: all parent devices and stacks are reported (same as default):
- ZE AFFINITY MASK = 0: only parent device 0 is reported as device handle 0, with all its stacks reported as sub-device handles:
- ZE AFFINITY MASK = 1: only parent device 1 is reported as device handle 0, with all its stacks reported as sub-device handles:
- ZE\_AFFINITY\_MASK = 0.0: only tile 0 in parent device 0 is reported as device handle 0:
- ZE AFFINITY MASK = 1.0, 1.1: only parent device 1 is reported as device handle 0; with its tiles 1 and 2 reported as its sub-devices 0 and 1, respectively:

#### • Target device using MPI ranks

- Target each MPI rank to a tile using env variable
	- o export ZE\_AFFINITY\_MASK=\$gpu\_id.\$tile\_id
	- $\circ$  Explicit scaling 1 rank targets tile 0, and the other rank targets tile 1
	- o Implicit scaling 1 rank targets 1 GPU with 2 stacks.
- On sunspot gpu\_tile\_compact.sh maps multiple ranks to each stack.
	- o mpiexec -np \${NTOTRANKS} -ppn \${NRANKS} -d \${NDEPTH} --cpu-bind depth -envall gpu\_tile\_compact.sh ./myBinaryName

#### • Partition by affinity domain –

- The root-device, corresponding to the whole GPU, can be partitioned to 2 sub-devices(each sub-device corresponding to a physical stack exposed as separate device)
- $try$  {

vector<device> SubDevices = RootDevice.create\_sub\_devices<

- cl::sycl::info::partition\_property::partition\_by\_affinity\_domain>(
- cl::sycl::info::partition\_affinity\_domain::numa);

}

7

### Software Stack on PVC

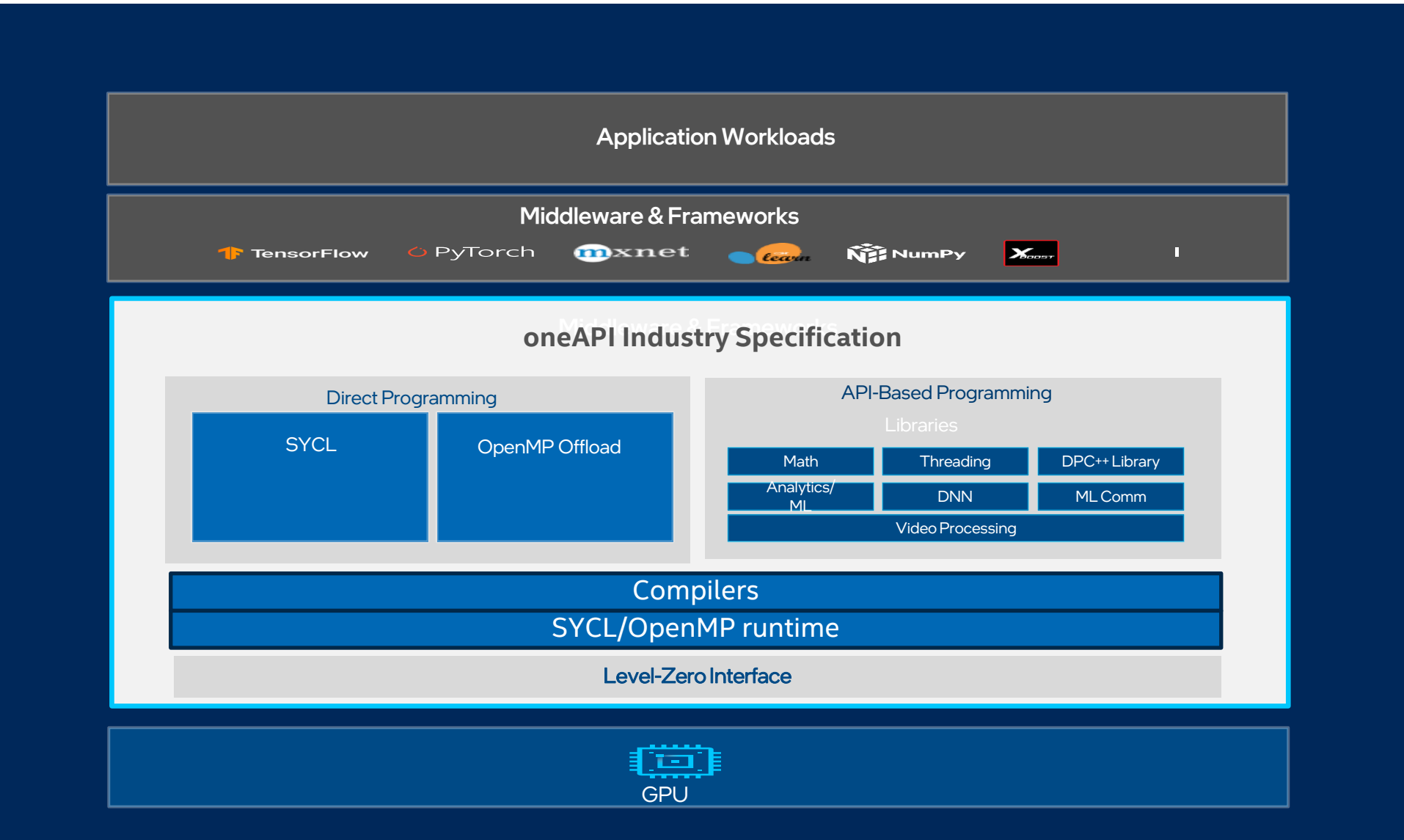

## SYCL programming model

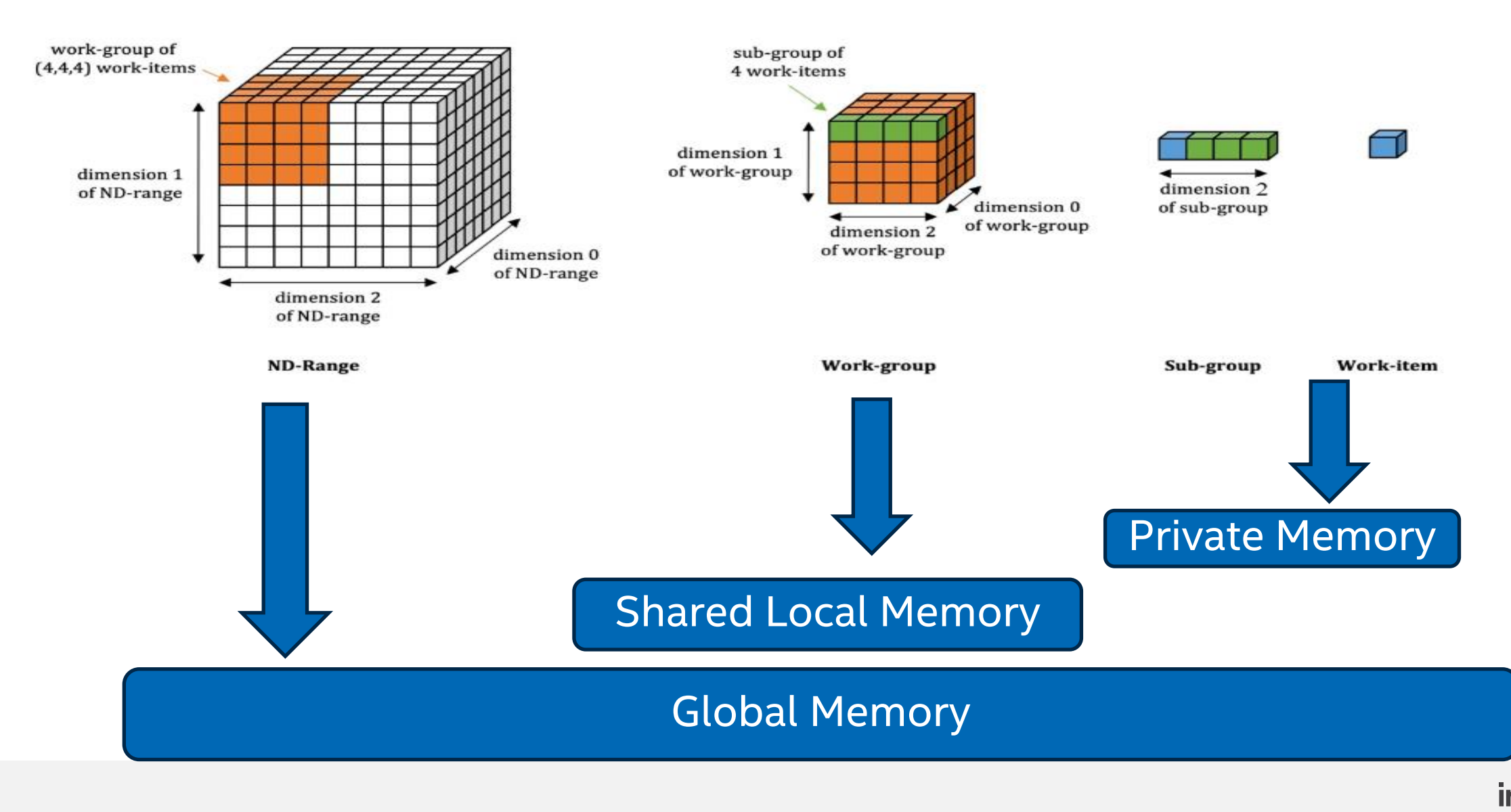

### Compilation workflow

#### JIT Compilation

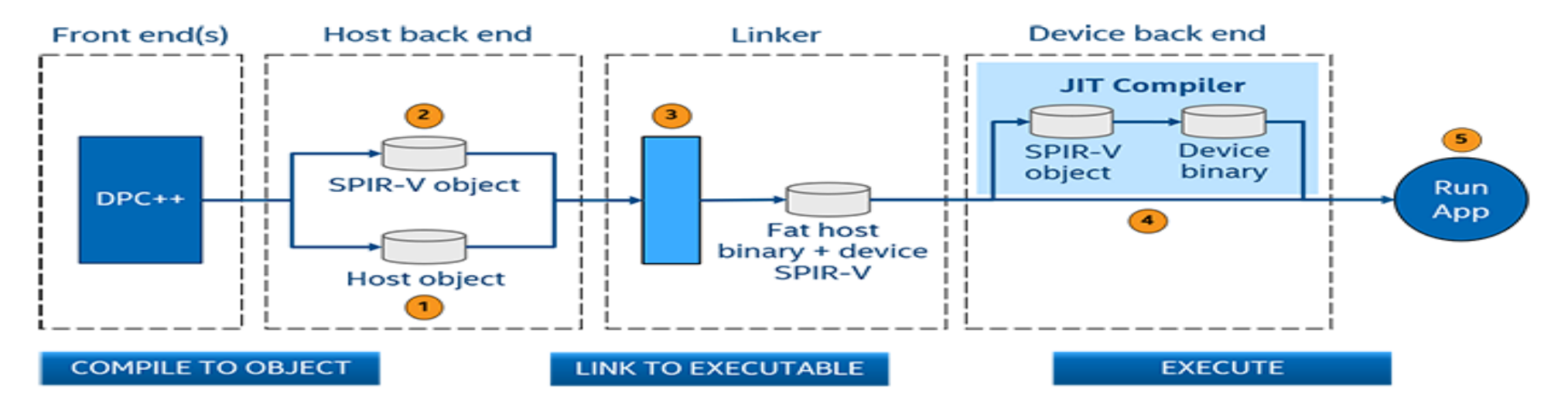

#### AOT Compilation

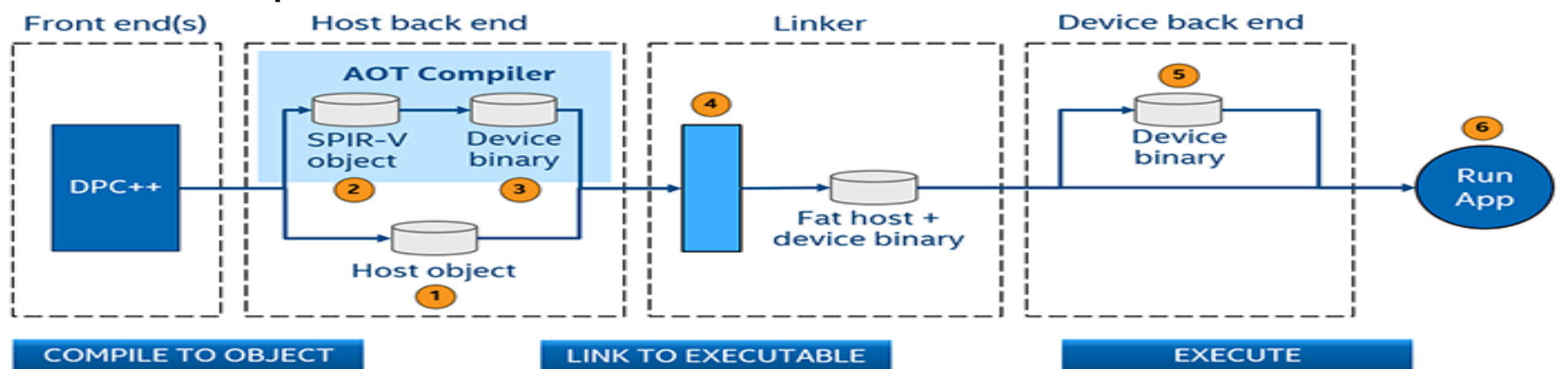

## General principles of offloading kernels to GPU

- Data parallel parts of your applications
- Make effective utilization of GPUs hardware
	- Offload large enough problem to minimize the data transfer overhead from CPU to GPU.
	- Reduce back and forth data transfer from CPU and GPU.
- Non divergent control flow
	- Minimize inactive threads in a subgroup.
- Data Access Pattern
	- Contiguous memory access
- **Optimize for lower latency on chip memory usage.**

## **Occupancy**

- It is a measure of how much of its capacity the GPU is utilizing.
- Several factors effect the occupancy of GPU
	- Workgroup size
	- Limitation on max wg size imposed by h/w or gpu driver
	- Amount of memory in SLM per WG.
	- **E** Subgroup.
	- Register size
- Choosing the Work group size is important to fully utilize the GPU's thread which effects the occupancy Work group size = Threads x SIMD sub-group size <= 1024
- The Intel<sup>®</sup> GPU Occupancy Calculator can be used to calculate the occupancy on an Intel GPU for a given kernel, and its work-group parameters.
- Vtune gpu–hotspots analysis can be used to runtime occupancy of the GPU.

#### Improving performance by decreasing register pressure

- By default , PVC has 128 64-byte registers allocated per thread .
	- There are 8 threads per VE.
- Registers spills can be expensive. Improve register usage per thread by
	- Increasing the registers available per thread to 256.
	- Running in lower simd width
- Increasing the register size, the number of threads available per EU to 4.
	- Not enough threads to hide latency. .
- By default, the subgroup size generated by compiler is 32.

## Inspecting register spills

- Building with AOT shows warnings on spills at each kernel
- Inspected assembly by setting the following env variables
	- IGC DumpToCurrentDir=1/IGC DumpToCustomDir=<pwd>, IGC\_ShaderDumpEnable=1
	- For more IGC env variables [https://github.com/intel/intel-graphics](https://github.com/intel/intel-graphics-compiler/blob/master/documentation/configuration_flags.md)[compiler/blob/master/documentation/configuration\\_flags.md](https://github.com/intel/intel-graphics-compiler/blob/master/documentation/configuration_flags.md)

```
//.kernel CeedKernelSyclRefQFunction IJacobian Newtonian Prim
//.platform PVCXT
//.thread_config numGRF=128, numAcc=4, numSWSB=16<br>//.options string ""
//.full options "-emitLocation -forceAssignRhysicalReg "" -hasRNEandDenorm -noStitchExternFunc -linker 0 -lscEnableImmOffsFor 196638 -
preserver0 -TotalGRFNum 128 -abortOnSpill 4 -boundsChecking -presched-ctrl 6 -presched-rp 100 -nodpsendreorder -SBIDDepLoc -output -
binary -dumpcommonisa -shaderDumpFilter "" -dumpvisa -printHexFloatInAsm -noverifyCISA -enableHalfLSC -hasInt64Add -partialInt64 -
generateDebugInfo "
//.instCount 3207
//.RA type GRAPH COLORING SPILL FF RA
//.spill size 54784
//.spill GRF est. ref count 1475
```
# Setting subgroup size

- Environment variable
	- export IGC ForceOCLSIMDWidth=16|32
- Setting subgroup size per kernel basis
	- Kernel Property [intel::reqd\_sub\_group\_size(16|32)]]

```
h.parallel for(sycl::nd range(sycl::range{32}, sycl::range{32}),
[=](sycl::nd_item<1> it) [[intel::reqd_sub_group_size(32)]] { 
int groupId = it.get group(0);
int globalId = it.get global linear id();
auto sg = it.get sub group();
int sgSize = sg.get local range()[0];
int sgGroupId = sg.get_group_id()[0];
int sgId = sg.get\_local_id()[0];out \langle \cdot \rangle "globalId = " \langle \cdot \rangle sycl::setw(2) \langle \cdot \rangle globalId \langle \cdot \rangle" groupId = " < groupId\langle\langle \cdot \rangle sgGroupId = "\langle \cdot \rangle sgGroupId \langle \cdot \rangle " sgId = "\langle \cdot \rangle sgId
\langle \cdot \rangle " sgSize = " \langle \cdot \rangle sycl::setw(2) \langle \cdot \rangle sgSize
<< sycl::endl; 
}); 
});
```
## Setting GRF modes

- GRF Mode Specification at Command Line (applies at the application Level)
	- -ze-opt-large-register-file: Forces IGC to select large register file mode for ALL kernels
	- -ze-opt-intel-enable-auto-large-GRF-mode: Enables IGC to select small/large GRF mode on a perkernel basis based on heuristics
	- Default: IGC picks small GRF mode for ALL kernel JIT - icpx -fsycl -fsycl-targets=spir64\_gen -Xsycl-target-backend "-device pvc -options -ze-opt-large-register-file" test.cpp AOT - icpx -fsycl -fsycl-targets=spir64\_gen -Xsycl-target-backend "-device pvc -options -ze-opt-large-register-file" test.
- Register Allocation Mode for SYCL Per-kernel specification
	- #include <sycl/ext/intel/experimental/kernel\_properties.hpp>
	- set\_kernel\_properties(kernel\_properties::use\_large\_grf);

```
cgh.parallel_for<class FillBuffer>( NumOfWorkItems, [=](sycl::id<1> WIid) 
{ set_kernel_properties(kernel_properties::use_large_grf); 
// Fill buffer with indexes 
Accessor[WIid] = (sycl::cl_int)WIid.get(0); 
});
```
## Concurrent execution of kernels

- Queues are out of order by default
- Multiple kernels can run simultaneously on a single queue
	- unless explicitly wait on events/queues or dependencies between accessors.
	- **· in-order queues property is used** 
		- sycl::property\_list q\_prop{sycl::property::queue::in\_order()};
		- sycl::queue q1(d selector, q prop);
- To effectively utilize full machine compute resources,
- No guarantee that they will execute concurrently, depends on the available resources
- Submit kernels to multiple queues.
- Oversubscribing MPI ranks on a stack

## Modes of submitting work to GPU

#### The Level Zero API provides two modes of submitting work to the GPu

#### Regular command lists

- Kernel launch (e.g. zeCommandListAppendLaunchKernel) and submission (zeCommandQueueExecuteCommandList) are decoupled.
- Submissions can be batched on the host, i.e., many operations may be collected in a command list and then submitted together,  $\blacksquare$ thus dividing the submission cost across many operations.
- Number of batches (zeCommandQueueExecuteCommandLists) is less than the number of commands (zeCommandListAppendLaunchKernel).
- **EXTE:** If kernel time is very small, use regular command list with batching.
- **EXECL\_PILEVEL ZERO\_USE\_IMMEDIATE\_COMMANDLISTS=0**
- SYCL\_PI\_LEVEL\_ZERO\_BATCH\_SIZE=<>

Immediate command lists

- Kernel launch and submission occur together.
- **E** Immediate command list provide low latency submissions of work to GPU.
- Kernel time is long enough to overlap the submission overhead.
- SYCL\_PI\_LEVEL\_ZERO\_USE\_IMMEDIATE\_COMMANDLIS  $TS=1$

## Specialization constants

- s[pecialization constants](https://www.khronos.org/registry/SYCL/specs/sycl-2020/html/sycl-2020.html#specialization-constant) are constants values can be set dynamically during execution of the application
- The values of these constants are fixed when a kernel is invoked, and they do not change during the execution of the kernel.
- Specialization constants must be declared using the specialization id class
- Setting and getting the value of a specialization constant
	- Functions of class handler set specialization constant, get specialization constant

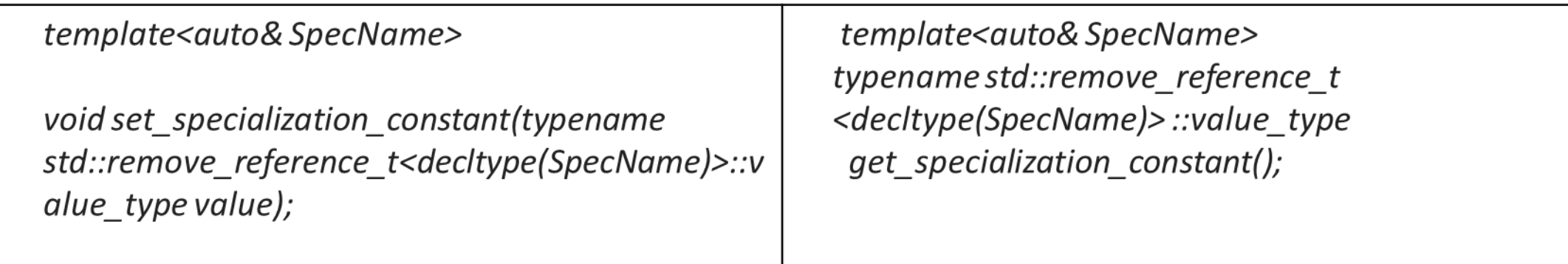

#### Example of using specialization constants

#include <sycl/sycl.hpp> using namespace sycl; // (optional) avoids need for "sycl::" before SYCL names

using coeff  $t = std::array$ , 3>;

// Read coefficients from somewhere. coeff t get coefficients();

// Identify the specialization constant. constexpr specialization id<coeff t> coeff id;

void do\_conv(buffer<float, 2> in, buffer<float, 2> out) { queue myQueue;

 myQueue.submit([&](handler &cgh) { accessor in\_acc { in, cgh, read\_only }; accessor out\_acc { out, cgh, write\_only };

 // Set the coefficient of the convolution as constant. // This will build a specific kernel the coefficient available as literals.

cgh.set specialization constant<coeff id>(get coefficients());

```
 cgh.parallel_for<class Convolution>(
     in.get_range(), [=](item<2> item_id, kernel_handler h) {
     float acc = 0;
       coeff_t coeff = h.get_specialization_constant<coeff_id>();
      for (int i = -1; i \le i \le 1; i + j) {
       if (item id[0] + i < 0 || item id[0] + i > i in acc.get range()[0])
         continue;
       for (int j = -1; j <= 1; j++) {
        if (item id[1] + j < 0 || item id[1] + j > =in_acc.get_range()[1])
          continue;
         // The underlying JIT can see all the values of the array 
returned
         // by coeff.get().
        acc += coeff[i + 1][j + 1]*
            in acc[item id[0] + i][item id[1] + j];
 }
 }
      out acc[item id] = acc; });
  });
```
## Floating point Accuracy

- Programmers of floating-point applications typically aim for the following two objectives:
	- Accuracy: Produce results that are "close" to the result of the exact calculation.
	- Performance: Produce an application that runs as fast as possible.
- By default, fp-model=fast is used for host and device.

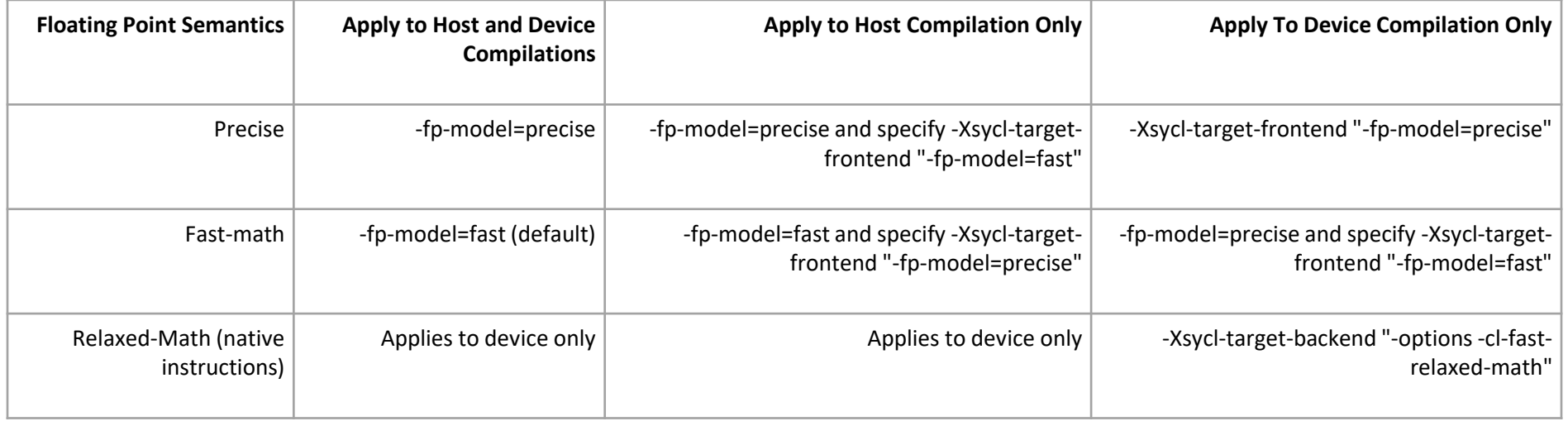

# Summary

- Identify parts of your applications that can be offloaded to your application
	- Intel offload advisor can help identify such kernels in your applications
- Make the data resident on GPU as much as possible.
- Tune applications to be less memory bound and more compute bound
	- By improving the occupancy of the kernels
	- Avoid register spills
	- Avoid branch divergence to reduce inactive lanes in a subgroup
	- Avoid cross tile memory access
- Make sure GPU has enough work to fully utilize the GPU
	- Oversubscribing GPU with multiple streams of work
	- Hide memory latency with work
- Use profiling tools to understand performance of kernels
	- GPU Analysis with Vtune™ Profiler
	- Intel<sup>®</sup> Advisor GPU Analysis
	- Tools inside PTI-GPU <https://github.com/intel/pti-gpu>
		- onetrace host and device tracing tool for OpenCL(TM) and Level Zero backends with support of DPC++ (both for CPU and GPU) and OpenMP\* GPU offload;
		- oneprof GPU HW metrics collection tool for OpenCL(TM) and Level Zero backends with support of DPC++ and OpenMP\* GPU offload;
		- ze tracer "Swiss army knife" for Level Zero API call tracing and profiling (former ze intercept);
		- gpuinfo provides basic information about the GPUs installed in a system, and the list of HW metrics one can collect for it;
		- sysmon Linux "top" like utility to monitor GPUs installed on a system;

#### Questions?

### Upcoming Learning paths

- SYCL Work-Group Mapping and GPU Occupancy Calculation
- Optimizing GPU Memory Allocation and Movement using SYCL

#### References

- [Intel® oneAPI GPU Optimization Guide](https://www.intel.com/content/www/us/en/docs/oneapi/optimization-guide-gpu/2023-0/overview.html)
- [Intel® oneAPI Programming Guide](https://www.intel.com/content/www/us/en/docs/oneapi/programming-guide/2023-0/overview.html)
- [ALCF Aurora](https://www.alcf.anl.gov/aurora)
- [Level Zero Specification document](https://spec.oneapi.io/level-zero/latest/index.html)
- SYCL™ [2020 specification](https://registry.khronos.org/SYCL/specs/sycl-2020/html/sycl-2020.html)
- [ISO3DFD Code Walkthrough](https://www.intel.com/content/www/us/en/developer/articles/technical/iso3dfd-code-walkthrough.html)